# ®

# **PT-55** ® Electronic Labeling System LN3375001 Printed in China Impreso en China

Before using the P-touch Labeler, read this instruction leaflet, and then keep it in a handy place for future reference. With this

machine, use only tape cassettes bearing the **TAPE** logo. For a list of the tape cassettes that can be used with this machine, refer to Accessories at the bottom of this page.

#### *Care and precautions*

- Clean the machine using only a soft, dry cloth.
- Use only **AAA-size (LR03) batteries**. • Do not expose the machine or the tape cassettes to high temperatures, high humidity, or excessive dust.
- If you do not intend to use the machine for an extended period of
- time, remove the batteries. • Do not touch the tape cutter button while printing.

• Do not touch the cutter blade. • Do not block the tape exit slot. **(Fig. 1)**

- *Installing/replacing batteries* 1) Remove the back cover by pressing in the rough area at the top end of the machine and pulling off the cover. **(Fig. 2)**
- 2) If a tape cassette is already installed, remove it. *For details on removing the tape cassette, refer to Installing/*
- *changing the tape cassette.* 3) If batteries are already installed, remove them.
- 4) Insert **four new AAA-size (LR03) batteries** as shown below. **(Fig. 3)** *Be sure that the two batteries on the left side of the P-touch are inserted with their positive poles pointing toward the bottom end of the machine and that the two batteries on the right side of the P-touch are inserted with their positive poles pointing to the top end of the machine. Always replace all four batteries at the same time using*

*brand new ones.*

5) Insert the tape cassette.

#### *For details on inserting the tape cassette, refer to Installing/ changing the tape cassette.*

6) Attach the back cover by inserting the two hooks on the bottom end of the cover into the matching slots on the bottom end of the machine, then pushing down firmly on the cover until it snaps into place.

## *Installing/changing the tape cassette*

- 1) Remove the back cover by pressing in the rough area at the top end of the machine and pulling off the cover.
- 2) If a tape cassette is already installed, remove it by pulling it straight out.
- 3) Make sure that the end of the tape feeds under the tape guides as shown. **(Fig. 4)**

*If you are installing a new tape cassette, be sure to remove the paper tab.*

- 4) Insert the tape cassette, making sure that it snaps into place. *Make sure that the tape cassette fits properly around the two guides in the cassette compartment.* **(Fig. 5)**
- 5) Attach the back cover by inserting the two hooks on the bottom end of the cover into the matching slots on the bottom end of the machine, then pushing down firmly on the cover until it snaps into place. **(Fig. 6)**

*The amount of tape remaining in the cassette is visible through the window on the back of the machine. When green tape is fed out, the tape cassette is empty.* 

# *Cleaning the Thermal print head*

When dust accumulates on the print head, blank horizontal lines appear through the printed label. If this occurs, clean the print head.

- This device complies with Part 15 of the FCC Rules. Operation is subject to the following two conditions: (1) this device may not cause harmful interference, and (2) this device must accept any interference received, including interference that may cause undesired operation.
- This equipment has been tested and found to comply with the limits for a Class B digital device, pursuant to Part 15 of the FCC Rules. These limits are designed to provide reasonable protection against harmful interference in a residential installation. This equipment generates, uses, and can radiate radio frequency energy and, if not installed and used in accordance with the instructions, may cause harmful interference to radio communications. However, there is no guarantee that interference will not occur in a particular installation. If this equipment does cause harmful interference to radio or television reception, which can be determined by turning the equipment off and on, the user is encouraged to try to correct the interference by one or more of the following measures:
- Reorient or relocate the receiving antenna.
- Increase the separation between the equipment and receiver.
- Connect the equipment to an outlet on a circuit different from that to which the receiver is connected. - Consult the dealer or an experienced radio/TV techni-
- cian for help.
- Changes or modifications not expressly approved by Brother Industries, Ltd. could void the user's authority to operate the equipment.
- Patent numbers and patent publication numbers which are related to this product are as below:

#### *• Turning the P-touch labeler on/off* To turn the labeler on or off, press  $\bigcirc$

- 1) Turn off the machine.
- 2) Remove the back cover by pressing in the rough area at the top end of the machine and pulling off the cover, and then remove the tape cassette.
- 3) Use a dry cotton swab to gently wipe the thermal print head and the rubber pinch roller with an up-and-down motion. **(Fig. 7)**
- 4) Insert the tape cassette, and then attach the back cover by inserting the two hooks on the bottom end of the cover into the matching slots on the bottom end of the machine, then pushing down firmly on the cover until it snaps into place.
- 5) Turn on the machine, enter some text, and then press  $\circledR$ . 6) If blank lines still appear in the printed label, repeat steps 1
- through 4 using a cotton swab dipped in isopropyl (rubbing) alcohol.

#### *Accessories*

The following accessories are available for the PT-55.

Tapes supplies may differ by country.

To add a space to your text, make sure that the indicator does not appear beside NUM (numerals), and then press  $\binom{1}{6}$ .

*The stylish and portable PT-55 allows you to quickly and easily print labels anywhere you go. Simply switch on the machine, enter the text and print out your label. You can also choose from various character sizes, styles, and framing/ background patterns, in addition to underlining. You can also specify the length of the label. The text can be printed on either one or two lines and can include special symbols and accented characters. PT-55 uses 1/2" (12 mm) size tape in a variety of tape colors for creating personalized labels.*

> To end the first line of text and start the second, press  $\bigcirc$ . The marker **J** appears to the left of the cursor. Two-line text is always printed with the **SIZE1** text size and the **NORM** (normal) style. To change a message back to a single line, delete the marker 1 (For details on deleting the marker, refer to *Deleting a character*.)

### **FCC NOTICE**

You can move the cursor () to view or edit parts of the text to the left or right of the 6 characters shown in the display. To move the cursor to the left, press  $\left(\widehat{\cdot}\right)$ ; to move the cursor to the right, press  $($ ). Move the cursor several characters in a row by holding down the key for the desired direction.

To clear the current text and selected formats, press  $(F)$ , press  $\left(\overline{\cdot}\right)$  or  $\left(\overline{\cdot}\right)$  until "CLEAR" is displayed, and then press  $\left(\bigcup_{n=1}^{\infty}\right)$ . All text is erased, and the text size, style, underline/frame and label length return to their default settings, and the input mode is reset to uppercase letters.

To enter a symbol, press  $\circledast$ . The first row of symbols appears. Continue pressing  $@A@$  until the row containing the desired symbol is displayed, press  $\textcircled{\texttt{}}$  or  $\textcircled{\texttt{}}$  until the cursor is positioned under the desired symbol, and then press  $\left(\bigcup_{n=1}^{\infty}\right)$ . Your text reappears in the display with the selected symbol added to it. To return to the current text without adding a symbol, press  $\circledast$ . The symbols shown below are available in the following order:

To print out the entered text, press  $(\mathbb{E})$ . The message "PRINT" appears while printing. *Do not press the tape cutter button while printing, as this will* 

To format the text by changing the text size or style, adding underlining/framing/shading or specifying the label length, press  $(F)$ , press  $\odot$  or  $\odot$  until the desired function (SIZE, **STYLE**, **FRAME** or **LENGTH**) is displayed, and then press  $\overline{\mathcal{L}}$ . Next, press  $\overline{\mathcal{L}}$ ,  $\overline{\mathcal{L}}$ , or  $\overline{\mathcal{L}}$  until the desired setting is displayed, and then press  $\Theta$ . The selected formatting is applied to the entire text. For more details about each function, refer to the appropriate section below.

To return to the current text without changing the formatting, press  $\circledast$ .

If **L OFF** was selected, the length of the label will adjust automatically according to the length of the entered text. If **L ON** was selected, the current label length setting in millimeters appears. Press  $\left(\widehat{\cdot}\right)$  or  $\left(\widehat{\cdot}\right)$  or use the character keys to enter the desired length between (1.9" (50 mm) and 11.8" (300 mm)) and then press  $\overline{(\cdot)}$ . When **L ON** is selected, the indicator below  $\overline{\text{C}}$  comes on.

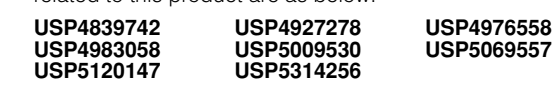

# **Fig. 1**

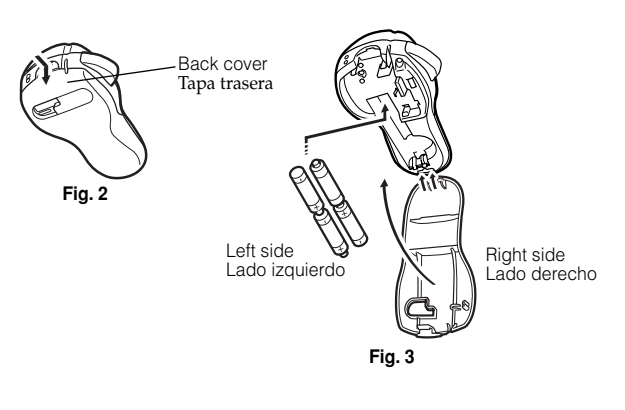

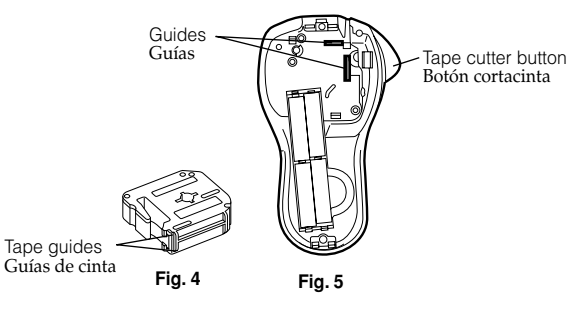

**Fig. 6**

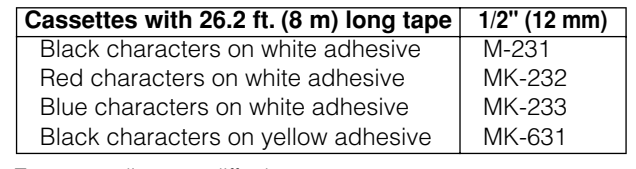

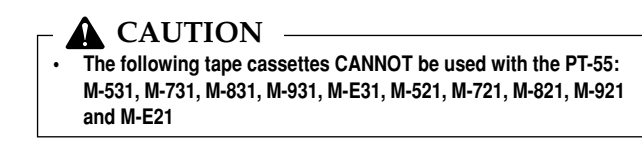

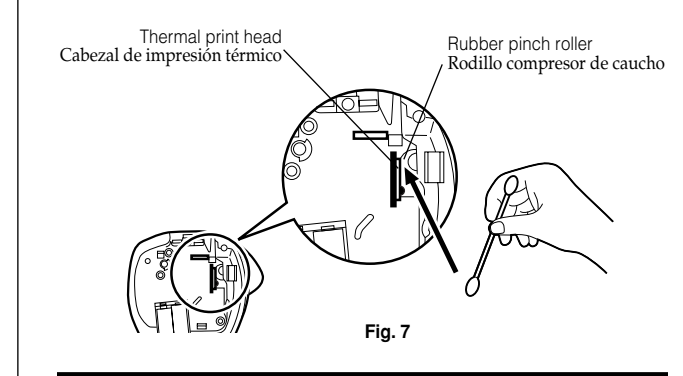

# *General description*

### *Basic operations*

*The P-touch labeler conserves battery power by automatically switching itself off if a key is not pressed within five minutes.When the batteries are low, the message "BATT" appears in the display. When the batteries are empty, the machine turns itself off and the display stays blank.*

#### *• Selecting the input mode*

An indicator on the left side of the display shows the current input mode. If there is no indicator, lowercase letters can be typed in when a character key is pressed. If the indicator appears beside ABC, uppercase letters can be typed in, and if the indicator appears beside NUM, numerals will be typed in. To switch to the uppercase or lowercase input modes, press  $(A \rightarrow a)$  until the desired input mode is indicated. To enter the numerals input mode, press  $\binom{NUM}{I}$  once. When the P-touch is turned on, the input mode is automatically reset to uppercase letters.

#### *• Entering characters*

To enter lowercase and uppercase letters, continue pressing the key for the desired letter until the letter is displayed, and then press  $\overline{(\cdot)}$ ,  $\overline{(\cdot)}$  or  $\overline{(\cdot)}$ . To enter numerals, press the key for the desired number.

*If the input of a letter is not finalized, for example by pressing*  L*,* l *or* r*, the label cannot be printed, the text cannot be formatted or a symbol cannot be added.*

The symbols shown below are available in the following order:

#### *• Entering a space*

#### *• Adding a second line of text*

#### *• Moving the cursor*

#### *• Deleting a character*

To delete a character, press  $\circledast$ . The character to the left of the cursor is deleted. To continue deleting characters, hold down  $\circledast$ until all of the desired characters are deleted. To delete a character in the middle of the text, move the cursor below the character to the right of the one to be deleted before pressing  $\circledast$ .

*• Clearing all text and formats*

#### *• Entering a symbol*

#### *• Printing*

*cause the tape to jam.*

#### *• Cutting off labels*

Cut off the label that is fed from the tape exit slot by pressing in the tape cutter button.

# *Formatting the text*

#### *• Text size*

The following five text sizes are available: **SIZE1 SIZE2 SIZE3 SIZE4** (default) **SIZE5** A  $\blacktriangle$ A A *• Text style*

The following nine text styles are available:

# *Removing the label backing*

The PT-55 is equipped with a peeler that allows you to easily remove the backing from labels. **(Fig. 8)**

- 1) Insert the label, with the printed surface facing down, as far as possible into the built-in peeler. **(Fig. 9)**
- 2) Fold back the label to the right 180˚. **(Fig. 10)**
- 3) Quickly pull the label out to the right. The end of the backing is separated from the label. **(Fig. 11)**

# *Function key operations*

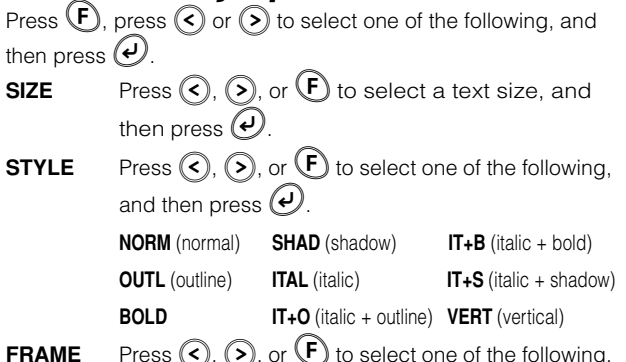

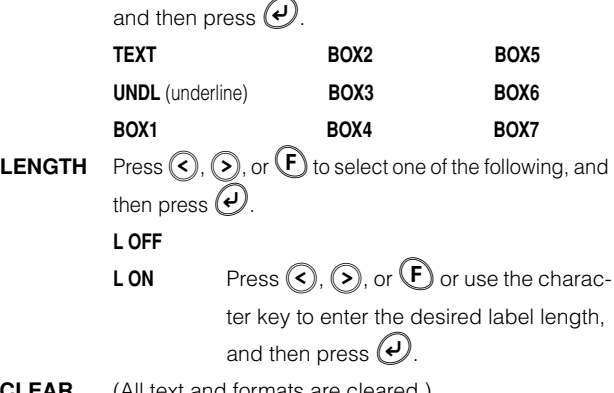

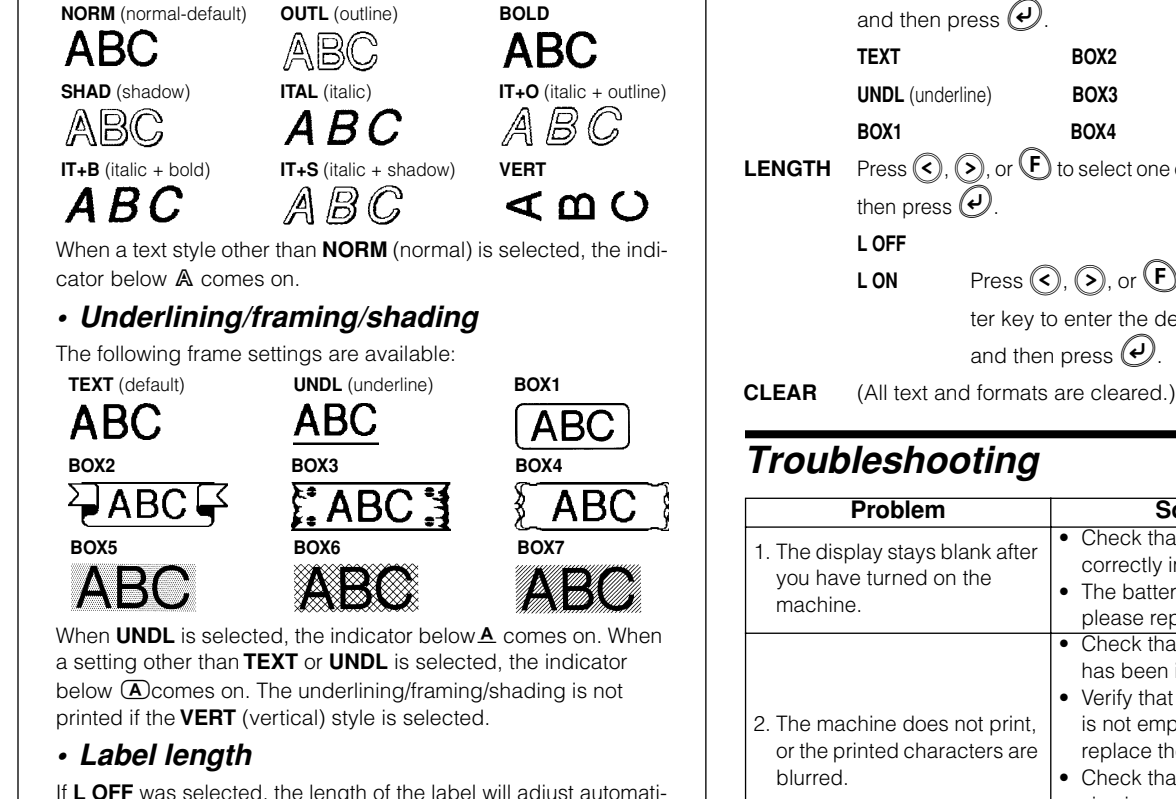

# *IMPORTANT WARRANTY INFORMATION*

*Thank you for purchasing this Brother Product. We hope that you will enjoy using it. We suggest that you keep all packing and other materials.*

*After referring to the instruction manual, if you still need assistance, call Brother's "Help" line at:*

**1-877-478-6824**

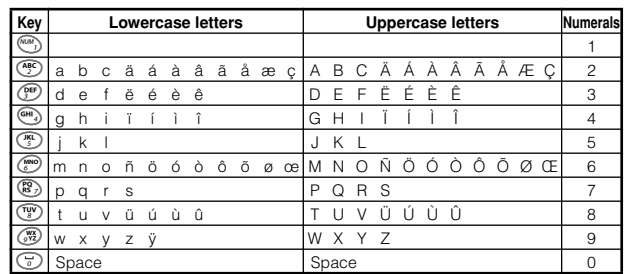

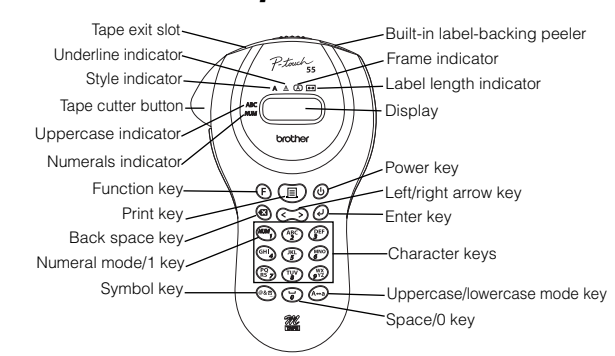

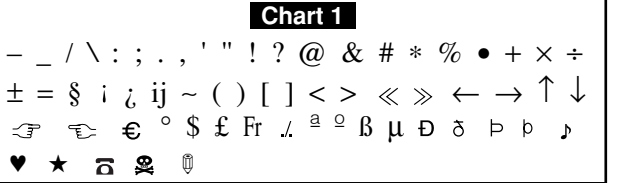

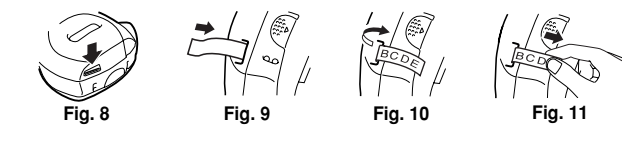

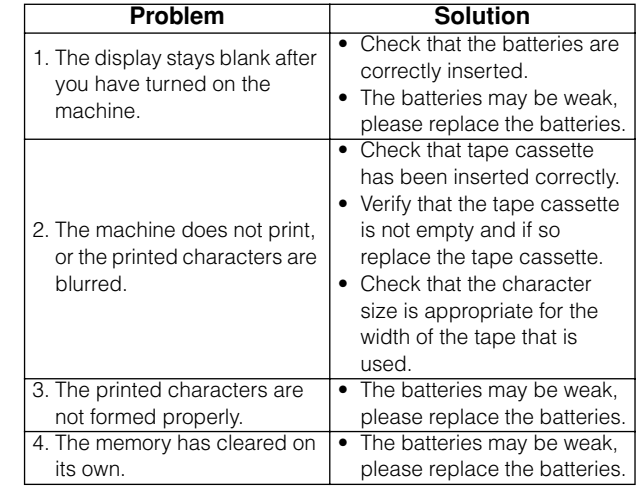

**SHOULD YOU ENCOUNTER ANY PROBLEMS WITH YOUR PRODUCT,**

#### **PLEASE DO NOT RETURN YOUR PRODUCT TO THE STORE!**

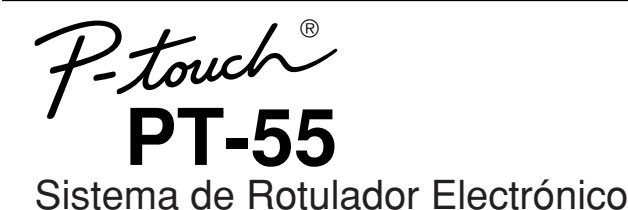

# ®

Antes de usar su equipo por primera vez, lea cuidadosamente esta guía de usuario. Guarde esta guía de usuario para futuras referencias. Con esta máquina, utilice solamente cartuchos de

cinta que lleven el logotipo . Para ver una lista de cartuchos **TAPE** de cinta que pueden utilizarse con esta máquina, consulte el apartado *Accesorios* al pie de esta página.

#### *Cuidado y precauciones*

- Limpie la máquina utilizando solamente un paño suave y seco.
- Utilice **solamente pilas alcalinas de tamaño AAA (LR03)**.
- No exponga la máquina ni los cartuchos de cinta a altas temperaturas, alta humedad, ni polvo excesivo. • Cuando no piense utilizar la máquina durante un largo
- periodo de tiempo, extráigale las pilas. • No toque el botón de corte de la cinta durante la impresión.
- No toque la cuchilla. **(Fig. 1)**

#### *Instalación/sustitución de las pilas*

- 1) Quite la tapa trasera presionando en el área áspera de la parte superior de la máquina y sacándola. **(Fig. 2)**
- 2) Si ya hay instalado un cartucho de cinta, extráigalo. *Para ver detalles sobre cómo extraer el cartucho de cinta, consulte Instalación/cambio del cartucho de cinta.*
- 3) Si las pilas ya están instaladas, extráigalas.
- 4) Inserte **cuatro pilas alcalinas tamaño AAA nuevas (LR03)** como se muestra abajo. **(Fig. 3)**
	- *Asegúrese de que las dos pilas del lado izquierdo del P-touch estén insertadas con sus polos positivos orientados hacia el extremo inferior de la máquina y que las dos pilas del lado derecho del P-touch estén insertadas con sus polos positivos orientados hacia la parte superior de la máquina. Sustituya siempre las cuatro pilas al mismo tiempo utilizando*
- *otras totalmente nuevas.* 5) Inserte el cartucho de cinta.
- *Para ver detalles sobre cómo insertar el cartucho de cinta, consulte Instalación/cambio del cartucho de cinta.*
- 6) Ponga la tapa trasera insertando los dos ganchos del extremo inferior de la tapa en las ranuras correspondientes del extremo inferior de la máquina, y después presione firmemente hacia abajo sobre la tapa hasta encajarla en su sitio.

#### *Colocación/cambio del cartucho de cinta*

Para encender o apagar el P-touch, presione  $\bigcirc$ *El P-touch economiza energía de las pilas automáticamente apagándose por sí sola si no se presiona una tecla durante cinco minutos.*

- 1) Quite la cubierta posterior presionando en el área rugosa en el extremo superior de la máquina y sacándola hacia arriba.
- 2) Si el cartucho de cinta ya ha sido instalado, extráigalo tirando de él hacia arriba en línea recta.
- 3) Asegúrese de que el extremo de la cinta pasa por debajo de las guías de cinta como se muestra más abajo. **(Fig. 4)** *Si está colocando un cartucho de cinta nuevo, no se olvide de*
- *retirar la lengüeta de papel.*
- 4) Inserte el cartucho de cinta, asegurándose de que encaja en su sitio.
- *Asegúrese de que el cartucho de cinta encaje debidamente alrededor de las dos guías del compartimiento del cartucho. (Fig. 5)*

sione  $\binom{NUM}{N}$  una vez. Cuando se encienda el P-touch, el modo de introducción se repondrá automáticamente a letras mayúsculas.

5) Ponga la tapa posterior insertando los dos ganchos del extremo inferior de la misma en las ranuras correspondientes del extremo inferior de la máquina, y empujándola después firmemente hacia abajo hasta que encaje en su sitio produciendo un chasquido. **(Fig. 6)**

*A través de la mirilla de la parte posterior del P-touch se puede ver la cantidad de cinta que queda en el cartucho. Cuando salga cinta verde, el cartucho de cinta estará vacío.* 

#### *Limpieza de la cabeza de impresión*

Cuando se acumule polvo en la cabeza de impresión, aparecerán líneas horizontales en blanco en la etiqueta impresa. Si se da el caso, limpie la cabeza de impresión.

- 1) Apague el P-touch.
- 2) Quite la cubierta posterior presionando en el área rugosa en el extremo superior de la máquina y sacándola hacia arriba, y después extraiga el cartucho de cinta.
- 3) Limpie la cabeza de impresión y el rodillo compresor de caucho utilizando un bastoncillo de algodón seco y frotando en vaivén hacia arriba y abajo. **(Fig. 7)**
- 4) Introduzca el cartucho de cinta, y después ponga la cubierta posterior insertando los dos ganchos del extremo inferior de la misma en las ranuras correspondientes del extremo inferior de la máquina, y empujándola después firmemente hacia abajo hasta que encaje en su sitio produciendo un chasquido.
- 5) Encienda la máquina, introduzca algo de texto y después pulse  $(\mathbb{E})$ .
- 6) Si aparecen líneas en blanco en la etiqueta impresa, repita los pasos 1 al 4 utilizando un bastoncillo de algodón mojado con alcohol de limpieza.
- Este dispositivo cumple la Parte 15 de las Normas FCC. El funcionamiento está sujeto a las dos condiciones siguientes: (1) este dispositivo no puede causar interferencias perjudiciales y (2) este dispositivo debe aceptar cualquier interferencia que reciba, incluso interferencias que puedan dar lugar a un funcionamiento no deseado.
- Este equipo ha sido probado y cumple con los lÌmites de un aparato digital de la Clase B, siguiendo el apartado 15 de las normas de la FCC. Estos lÌmites están pensados para proporcionar una protección razonable contra interferencias nocivas dentro de una instalación residencial. Este equipo podrÌa interferir de forma nociva con comunicaciones por radio si no se instala y utiliza siguiendo las instrucciones. No obstante, no existe ninguna garantÌa de que no vayan a suceder interferencias en una instalacion concreta. Si este equipo causara interferencias nocivas con la recepción de radio o televisión, lo cual puede determinarse poniendo el equipo en ON u OFF, se recomienda que el usuario intente corregir dichas interferencias mediante una de las siguientes medidas:
- Verifique la colocación del adaptador.
- Aumente la separación entre el equipo y el receptor.
- Conecte el equipo en una toma de un circuito diferente de la que esté conectada el adaptador.
- Consulte a su distribuidor o a un técnico experimentado de radio/televisión.
- Los cambios o modificaciones no expresamente aprobados por Brother Industries, Ltd. pueden anular el derecho de utilización del equipo.

#### *Accesorios*

Para el PT-55 hay disponibles los siguientes accesorios.

Las cintas suministradas podrán variar según el país.

#### *Descripción general*

#### *Operaciones básicas*

#### *• Encendido/apagado de el P-touch*

Para añadir un espacio a su texto, asegúrese de que el indicador no aparezca junto a NUM (números), y después presione  $\circled{c}$ ).

*Cuando las pilas estén bajas, aparecerá el mensaje "BATT" en el visualizador. Cuando se vacíen las pilas, el P-touch se apagará por sí sola y el visualizador permanecerá negro.*

#### *• Selección del modo de introducción*

Podrá mover el cursor  $\bigcup$  para ver o editar partes del texto a la izquierda o derecha de los 6 caracteres mostrados en el visualizador.

Un indicador en el lado izquierdo del visualizador muestra el modo de introducción actual. Si no aparece indicador, podrá teclear letras minúsculas presionando una tecla de carácter. Si el indicador aparece junto a ABC, podrá teclear letras mayúsculas, y si el indicador aparece junto a NUM, se teclearán números. Para cambiar al modo de introducción de mayúsculas o minúsculas, presione  $(A \rightarrow a)$  hasta que se indique el modo de introducción deseado. Para entrar en el modo de introducción de números, pre-

Para mover el cursor hacia la izquierda, presione  $\bigcirc$ ; para mover el cursor hacia la derecha, presione (>). Mueva el cursor varios caracteres de una vez manteniendo presionada la tecla de dirección deseada.

#### *• Introducción de caracteres*

Para cancelar el texto actual y formatos seleccionados, presione  $(F)$ , presione  $\left(\overline{\left\langle \right. }\right)$  o  $\left(\overline{\right\angle} \right)$  hasta que se visualice "CLEAR", y después presione  $\bigcirc$ . Se borrará todo el texto, y el tamaño de texto, estilo, subrayado/marco y longitud de etiqueta volverán a sus ajustes por omisión, y el modo de introducción se repondrá a letras mayúsculas. Para introducir letras minúsculas y mayúsculas, continúe presionando la tecla de la letra deseada hasta que se visualice la letra, y después presione  $\overline{\mathcal{O}}$ ,  $\overline{\mathcal{O}}$  o  $\overline{\mathcal{O}}$ . Para introducir números, presione la tecla del número deseado.

Para introducir un símbolo, presione <sup>@&@</sup>. Aparecerá la primera fila de símbolos. Continúe presionando <sup>@&</sup> hasta que se visualice la fila que contenga el símbolo deseado, presione  $\bigodot$  o  $\bigodot$ hasta poner el cursor debajo del símbolo deseado, y después presione L. Su texto aparecerá en el visualizador con el símbolo seleccionado añadido a él.

*Si no se finaliza la introducción de una letra, por ejemplo, pulsando* L*,* l *o* r*, la etiqueta no podrá imprimirse, el texto no podrá formatearse o no podrá añadirse un símbolo.* 

Para imprimir el texto introducido, presione  $(\mathbb{E})$ . Durante la impresión aparecerá el mensaje "PRINT". *No presione el botón cortacinta durante la impresión, porque ocasionará el atasco de la cinta.*

*El elegante y portátil PT-55 le permitirá imprimir etiquetas rápida y fácilmente allí dondequiera que vaya. Simplemente encienda el P-touch, introduzca texto, y a continuación imprima su etiqueta. También podrá elegir entre varios tamaños de caracteres, estilos, y diseños con encuadrado/fondo además de subrayado. Además, también podrá especificar la longitud de la etiqueta. El texto puede imprimirse en una línea o en dos líneas y puede incluir símbolos especiales y caracteres acentuados. Para crear etiquetas personalizadas hay disponibles varios tipos de colores y dos anchos de cinta (3/8" (9 mm) y 1/2" (12 mm))*

> Cuando se seleccione un estilo de texto diferente a **NORM**, se encenderá el indicador debajo de A.

#### **AVISO DE LA FCC**

- **SIZE** Presione  $\textcircled{s}$ ,  $\textcircled{s}$ ,  $\textcircled{f}$  para seleccionar un tamaño de texto, y después presione  $\overline{\mathcal{Q}}$ .
- **STYLE** Presione  $\textcircled{s}$ ,  $\textcircled{s}$ ,  $\textcircled{F}$  para seleccionar uno de lo siguiente, y después presione  $\overline{\mathcal{Q}}$ .
	- **NORM SHAD**<br> **IFFERENT ITHUS**<br> **ISONATE:**  $IT+B$ <br>(cursiva + negrita) **OUTL ITAL IT+S**<br>(resaltado) (cursiva) (cursi (cursiva + sombra) **BOLD IT+O VERT**<br>(cursiva + (vertical) (cursiva + (vertical) resaltado)
- **FRAME** Presione  $\left(\widehat{\cdot}\right)$ ,  $\left(\widehat{\cdot}\right)$ , o  $\widehat{\left(\frac{1}{n}\right)}$  para seleccionar uno de lo siguiente, y después presione  $\bigcirc$ . **TEXT BOX2 BOX5 UNDL** (subrayado) **BOX3 BOX6 BOX1 BOX4 BOX7 LENGTH** Presione  $\odot$ ,  $\odot$ ,  $\odot$   $\odot$  para seleccionar uno de lo siguiente, y después presione  $\bigodot$ **L OFF L ON** Presione  $\odot$ ,  $\odot$ ,  $\odot$   $\odot$   $\odot$  o utilice las teclas
	- de caracteres para introducir la longitud de texto deseada, y después presione  $\Theta$ .
- CLEAR (Se borrarán tanto el texto como los formatos.)

Para volver al texto actual sin añadir un símbolo, presione  $\circledast$ . Para ver una lista de los símbolos que hay disponibles, consulte el (gráfico 1). **Chart 1**

**SIZE1 SIZE2 SIZE3 SIZE4** (por omisión) **SIZE5** A A  $\blacktriangle$ A A *• Estilo de texto* Hay disponibles los siguientes nueve estilos de texto: **BOLD** (negrita) **NORM** (normal—por omisión) **OUTL** (resaltado) ABC **ABC ABC SHAD** (sombra) **IT+O** (cursiva + resaltado) **ITAL** (cursiva) ABC ABC  $\pmb{A}\pmb{B}\pmb{C}$ **IT+S** (cursiva + sombra) **VERT** (vertical) **IT+B** (cursiva + negrita)  $ABC$  $ABC$  $\leq$   $\omega$   $\circ$ 

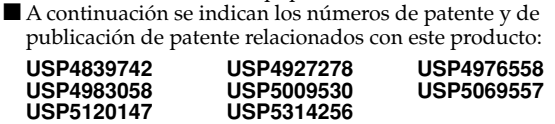

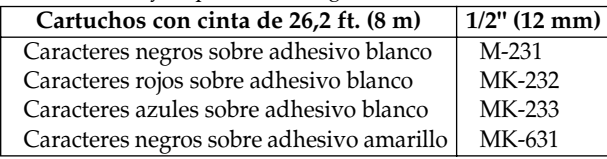

#### **PRECAUCIÓN**

**• Asegúrese de utilizar solamente los cartuchos de cinta listados en** *Accesorios***. Con el PT-55 NO SE PUEDEN UTILIZAR los cartuchos de cinta siguientes: M-531, M-731, M-831, M-931, M-E31, M-521, M-721, M-821, M-921, M-E21.**

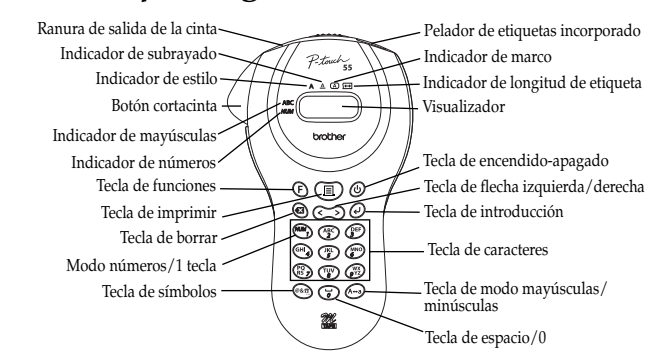

Los caracteres mostrados abajo son los disponibles con las distintas teclas y modos de introducción:

#### *• Introducción de un espacio*

#### *• Añadir de una línea de texto*

Para terminar la primera línea de texto y comenzar en la segunda, presione  $\mathcal Q$ . Aparecerá el marcador  $\mathcal I$  a la izquierda del cursor. Dos líneas de texto se imprimirán siempre con el tamaño de texto **SIZE1** y el estilo **NORM** (normal).

Para cambiar un mensaje otra vez a una sola línea, borre el marcador . (Para ver detalles sobre el borrado del marcador, consulte Borrado de un carácter.)

#### *• Movimiento del cursor*

#### *• Borrado de un carácter*

Para borrar un carácter, presione **@**. Se borrará el carácter a la izquierda del cursor. Para continuar borrando caracteres, mantenga presionada  $\circled{s}$  hasta borrar todos los caracteres que quiera borrar. Para borrar un carácter en medio del texto, ponga el cursor debajo del carácter a la derecha del que quiera borrar antes de presionar  $\circledast$ .

#### *• Cancelación de todo el texto y formatos*

#### *• Introducción de un símbolo*

#### *• Impresión*

#### *• Cortado de etiquetas*

Corte la etiqueta que ha salido por la ranura de salida presionando hacia dentro el botón cortacinta.

#### *Formateo del texto*

Para dar formato al texto cambiando el tamaño de texto o estilo, añadiendo subrayado/enmarcado/sombreado o especificando la longitud de etiqueta, presione  $\left(\mathbf{F}\right)$ , presione  $\left(\mathbf{F}\right)$  o  $\left(\mathbf{F}\right)$  hasta que se visualice la función deseada (**SIZE**, **STYLE**, **FRAME** o **LENGTH**), y después presione L. A continuación, presione  $\left(\widehat{\cdot}\right)$ ,  $\left(\widehat{\cdot}\right)$ ,  $\left(\widehat{\cdot}\right)$  hasta que se visualice la opción deseada, y después presione L. El formato seleccionado será aplicado a todo el texto. Para más detalles sobre cada función, consulte la sección apropiada abajo. Para volver al texto actual sin cambiar el formato, presione  $\circledast$ . *• Tamaño de texto* Hay disponibles los siguientes cinco tamaños de texto:

#### *• Subrayado/encuadrado/sombreado*

Hay disponibles las siguientes opciones de marco:

Cuando se seleccione **UNDL**, se encenderá el indicador debajo de c. Cuando se seleccione una opción diferente a **TEXT** o **UNDL**, se encenderá el indicador debajo de  $\overline{A}$ . El subrayado/encuadrado/sombreado no se imprimirá si está seleccionado el estilo VERT (vertical).

#### *• Longitud de etiqueta*

Si se selecciona **L OFF**, la longitud de etiqueta se ajustará automáticamente de acuerdo con la longitud del texto introducido. Si se selecciona **L ON**, aparecerá el ajuste de longitud de la etiqueta actual en milímetros. Presione  $\bigodot$  o  $\bigodot$  o utilice las teclas de caracteres para introducir la longitud de texto deseada entre (1,9" (50 mm) y 11,8" (300 mm)), y después presione L. Cuando se

# *Modo de quitar la hoja de protección de la etiqueta*

El PT-55 está equipada con un pelador que le permite quitar fácilmente la hoja de protección de las etiquetas. **(Fig. 8)**

- 1) Inserte la etiqueta, con la superficie impresa hacia abajo, a tope en el pelador incorporado. **(Fig. 9)**
- 2) Pliegue la etiqueta 180° hacia la derecha. **(Fig. 10)**
- 3) Tire rápidamente de la etiqueta hacia la derecha para sacarla. El extremo de la hoja de protección se separará de la etiqueta **(Fig. 11)**

# *Operaciones con la tecla de funciones*

Presione  $\left(\mathbf{F}\right)$ , presione  $\odot$  o  $\odot$  para seleccionar uno de lo siguiente, y después presione  $\overline{(\cdot)}$ 

#### *Soluciones a pequeños problemas*

# *IMFORMACIÓN IMPORTANTE ACERCA DE LA GARANTÍA*

**Gracias por adquirir este producto Bother.**

**Consulte primero su guía de usuario y en caso de necesitar mayor ayuda, comuníquese** 

**(En EE.UU.)**

**A la linea de "Ayuda" de Brother International Corporation:**

#### **1-877-478-6824**

#### **(En México)**

**Al "Centro Nacional de Atención a Clientes" de Brother International de México, S.A. de C.V. sin costo a usted:**

#### **01-800-759-8000 (Voz) / 01-800-759-9000 (Fax)**

**servicio@brother.com.mx (correo electrónico)**

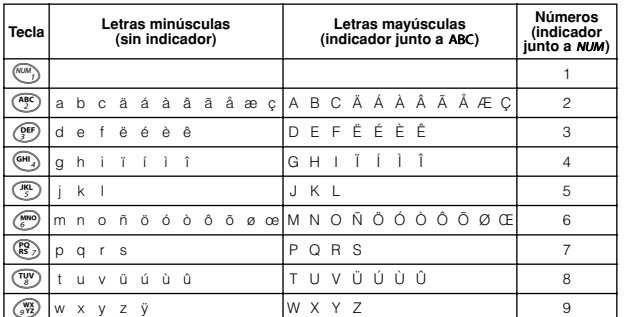

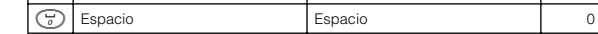

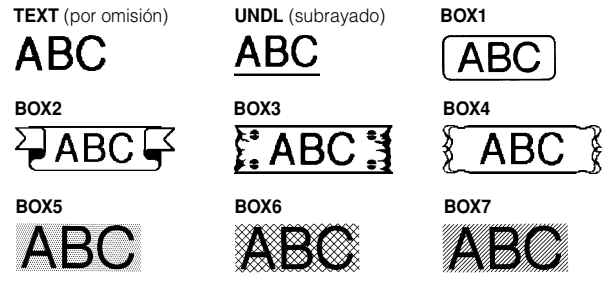

seleccione **L ON**, se encenderá el indicador debajo de

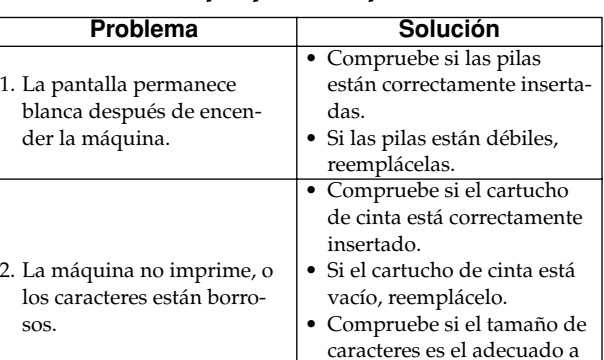

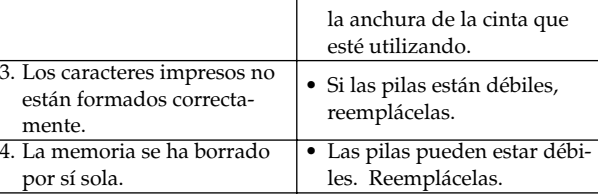

#### **¿TIENE ALGUNA FALLA O DEFECTO SU PRODUCTO?**

#### **¡POR FAVOR NO LO DEVUELVA AL COMERCIO DONDE LO ADQUIRIÓ!**

Free Manuals Download Website [http://myh66.com](http://myh66.com/) [http://usermanuals.us](http://usermanuals.us/) [http://www.somanuals.com](http://www.somanuals.com/) [http://www.4manuals.cc](http://www.4manuals.cc/) [http://www.manual-lib.com](http://www.manual-lib.com/) [http://www.404manual.com](http://www.404manual.com/) [http://www.luxmanual.com](http://www.luxmanual.com/) [http://aubethermostatmanual.com](http://aubethermostatmanual.com/) Golf course search by state [http://golfingnear.com](http://www.golfingnear.com/)

Email search by domain

[http://emailbydomain.com](http://emailbydomain.com/) Auto manuals search

[http://auto.somanuals.com](http://auto.somanuals.com/) TV manuals search

[http://tv.somanuals.com](http://tv.somanuals.com/)